# **Flexible DAG Trigger Forms (AIP-50)**

**Jens Scheffler Christian Schilling**

### **Triggering a DAG via UI – Is this a Problem?**

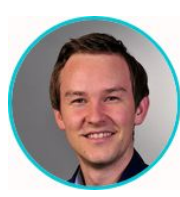

### Product Owner

**Open loop testing for verification and validation of highly automated driving functions**

 $\Box$  Task Tries  $\Box$  Landing Times  $\Box$  Gantt A Details

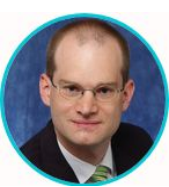

Technical lead

Use cases:

- Automated and scaled nightly validations
- Smoke testing on main branch
- Hardware and software based test orchestration

testcollect

**– Parametrized manual testing and debugging**

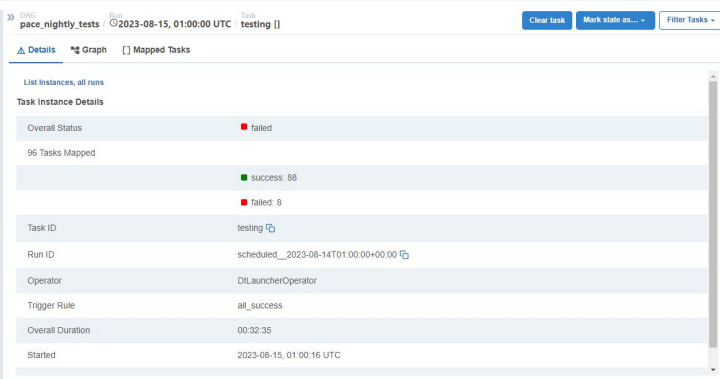

s m

skinned success un for reschedule un for

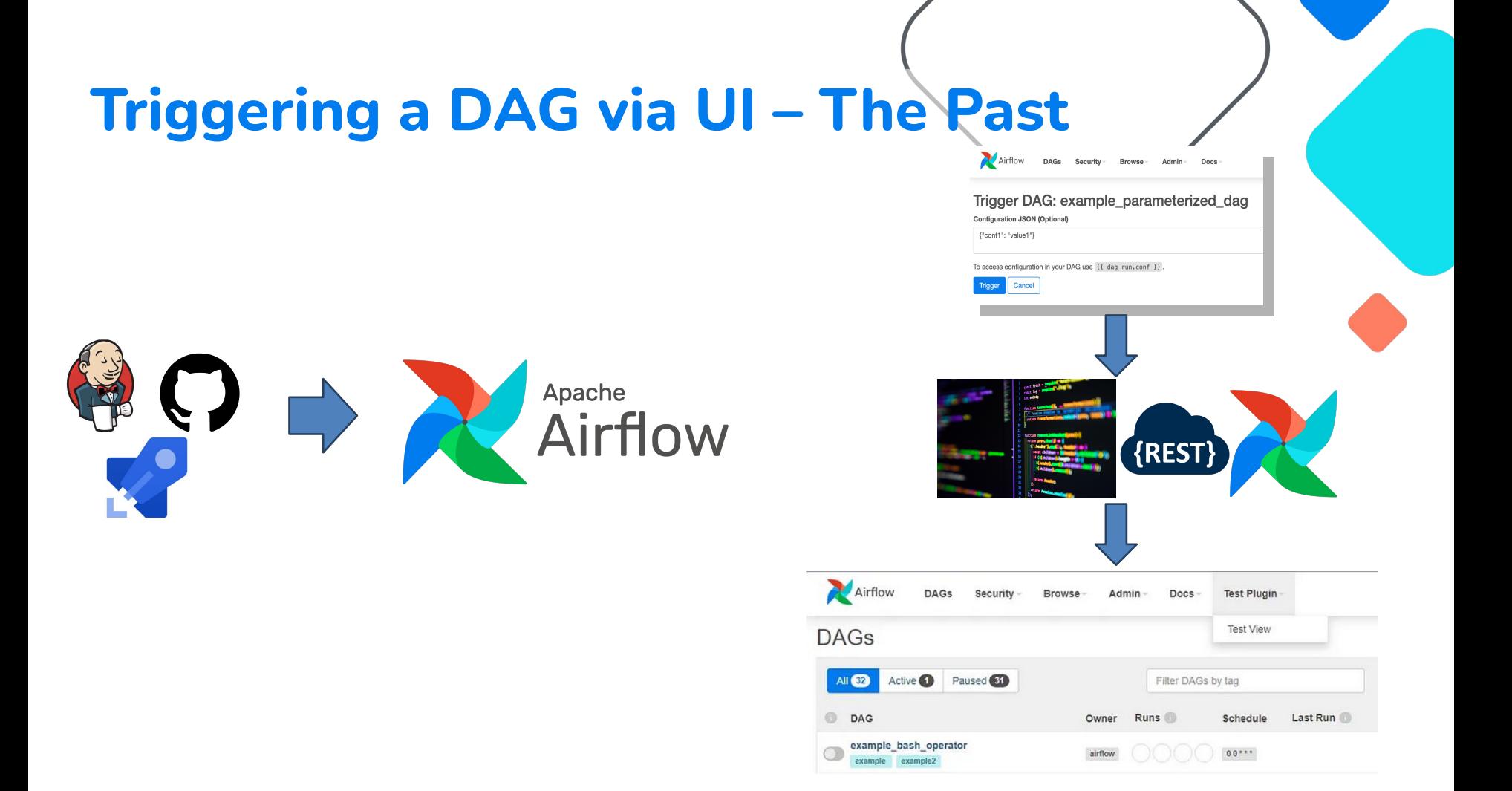

### Triggering a DAG via UI - The Basics

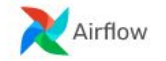

**DAGs** Security

Admin-BrowseDocs-Launch Job 19:15 UTC

#### DAG Trigger UI - Example Batch Job Run

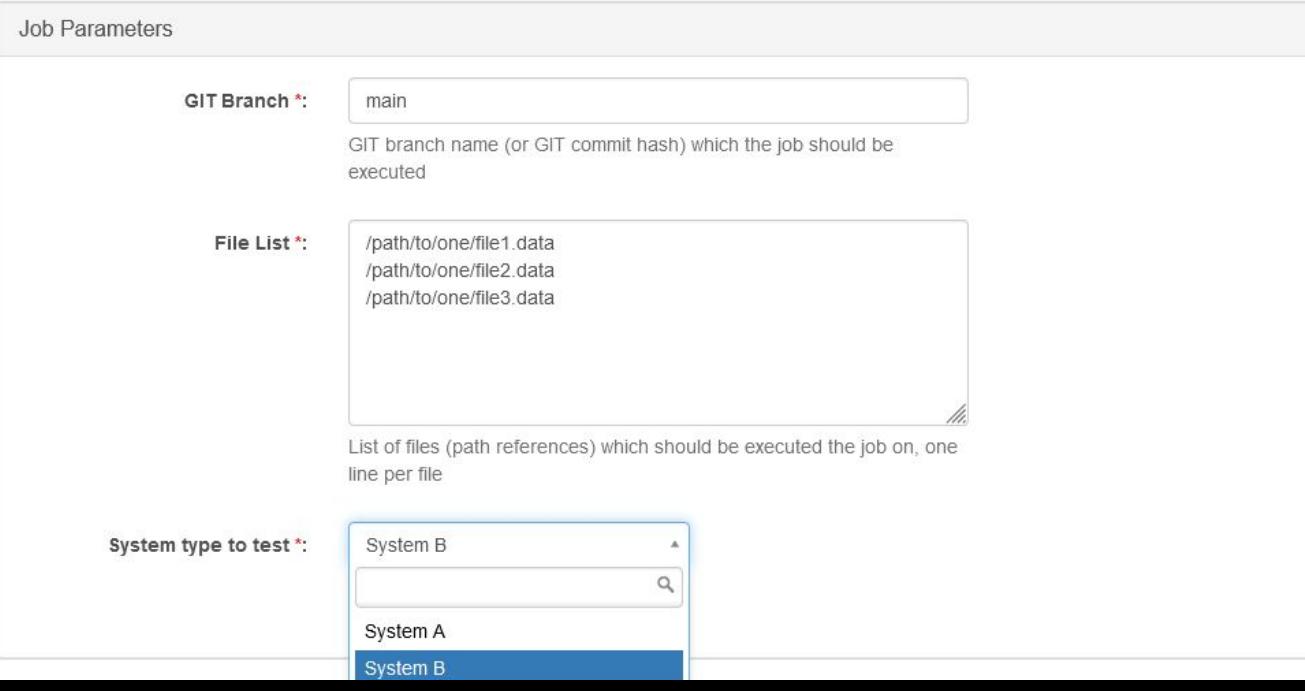

## **Triggering a DAG via UI – The Basics**

Schedule: 01\*\*1-5

Next Run: 2023-09-08, 01:00:00

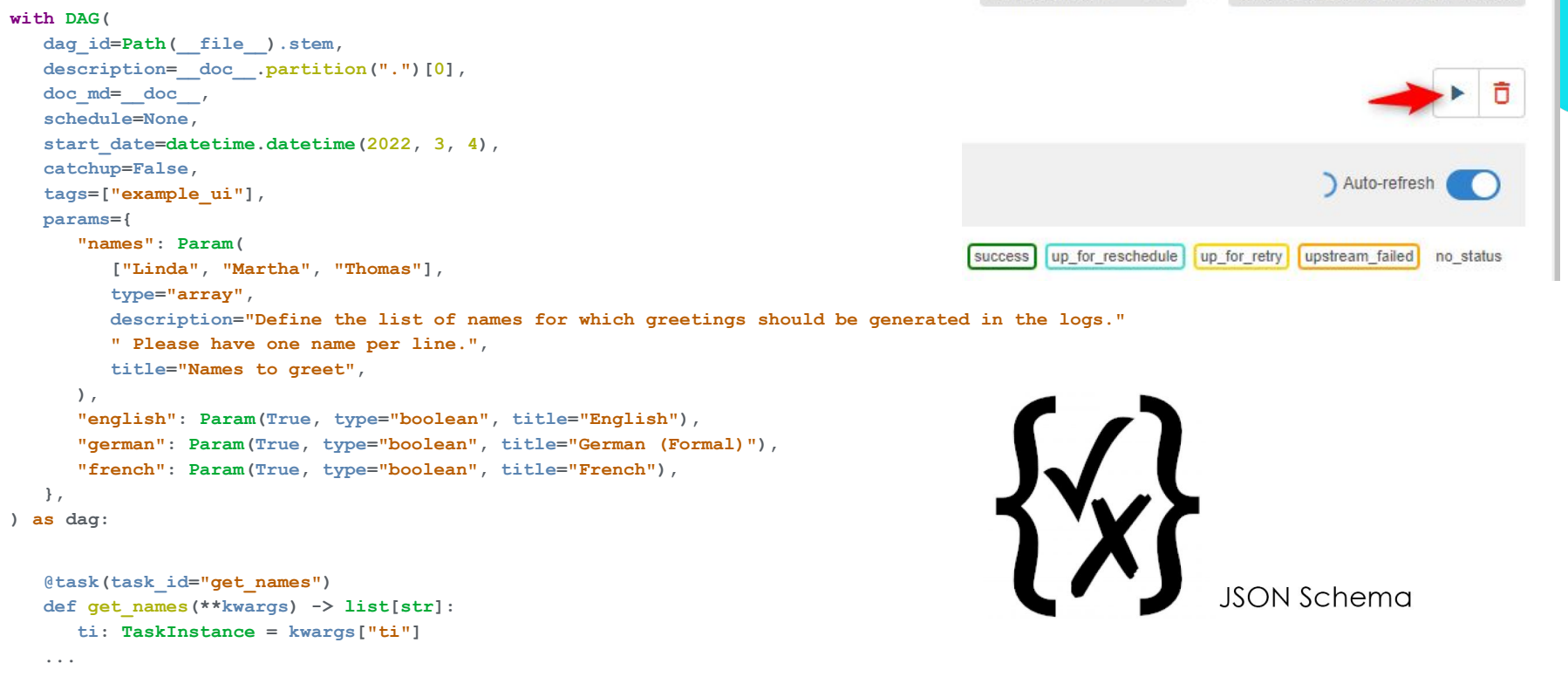

# **Triggering a DAG via UI – Starting Simple**

Fields detected by parameter type:

```
with DAG(
    dag_id="summit",
    params={
        "some_text": "test-value",
        "a_number": 42,
        "a_bool": True,
        "a_list": [
           "one",
           "two",
           "three"
        ],
    },
): ...
```
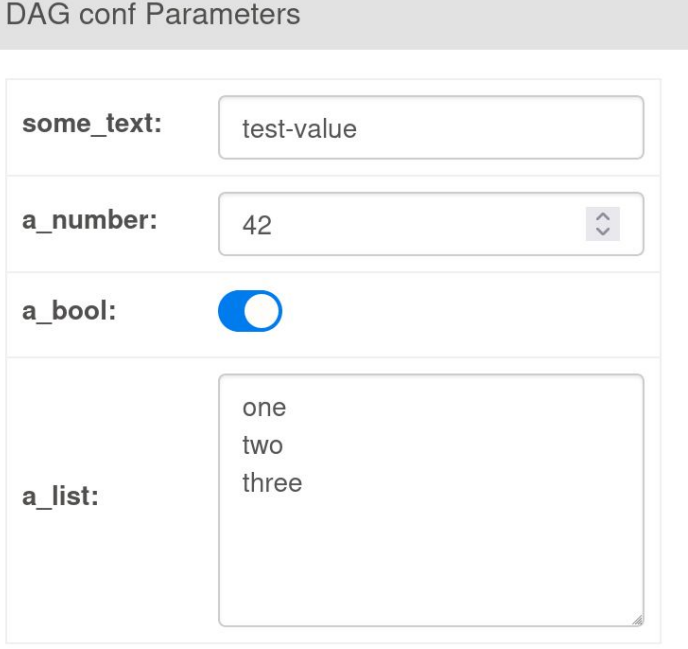

Limitations: No Data/Type Validation, Labels, Descriptions, Required Check

# **Triggering a DAG via UI – Param Beautyness**

Fields defined with **Param** object:

```
with DAG(
    dag_id="summit",
                                                                             42
                                                                                            \hat{\mathcal{C}} params={
                                                                           Everybody should have a
        "a_number": Param(
                                                     Your favorite number *:
                                                                           favorite number. What is
           42,
           type="integer",
                                                                           your favorite?
           title="Your favorite number",
           description="Everybody "
           "should have a favorite number. What is your favorite?",
        ),
    },
): ...
Benefits: JSON Schema Validation, Required Entry Check, Labels, Descriptions
```
**DAG** conf Parameters

# **Triggering a DAG via UI – Many More Options**

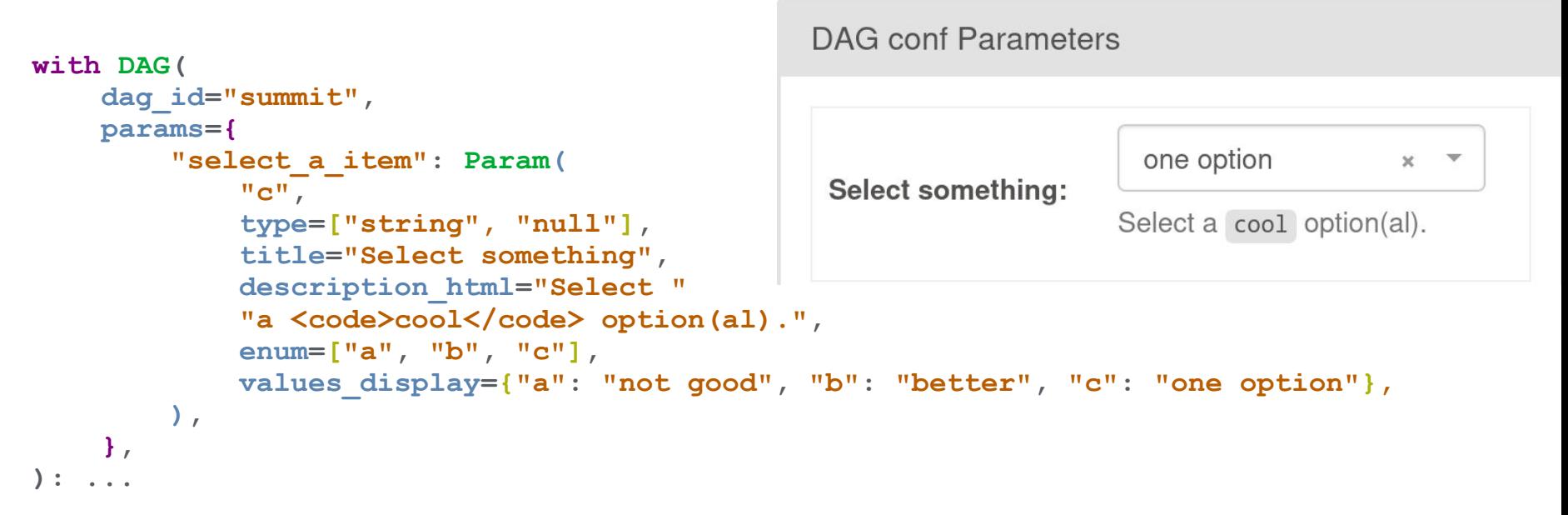

Benefits: JSON Schema Validation, Required Entry Check, Labels, Descriptions

# **Triggering a DAG via UI – Advanced Stuff**

- **● date, datetime, time, object** types
- **examples** for proposals to have free text bypassing the limits of **enum**
- **● array** type for lists of strings or other **items** with JSON Schema types
- **● section="Special advanced stuff..."** ...generates folded areas in the form
- **● const** for hidden fields
- **● custom\_html\_form** for all other stuff...

**DAG** conf Parameters Special advanced stuff with form fields -Red: Green: #2DFFAA Blue: Pick a color \*: This is a special HTML widget as custom implementation in the DAG code. You can: · Use sliders: To change RGB color. • Change RGB HEX Code: Sliders will adjust. • Additionally a preview color is shown.

Take a look to example\_params\_ui\_tutorial DAG and the **[Params documentation](https://airflow.apache.org/docs/apache-airflow/stable/core-concepts/params.html#use-params-to-provide-a-trigger-ui-form)** 

# **Triggering a DAG via UI – Timeline & Outlook**

Airflow 2.6.0 – Initial Version

- Airflow 2.6.1 Fix rendering empty Array
- Airflow 2.6.3 Fix Number vs. Decimal

Airflow 2.7.0

- Trigger Button/Skip UI if no Param
- Multi-Select, Labels on Drop-downs, Proposed values, Non-String Arrays
- Bugfix JSON Propagation, Force Un-Pause

Airflow 2.7.1 – Bugfix Render "**0**" Default

Airflow 2.7.2 – Bugfix **None** values

Roadmap & Discussions

- [No Defaults in Required Fields](https://github.com/apache/airflow/pull/31301) (31301)
- [Sync JSON <-> Form Fields](https://github.com/apache/airflow/issues/31930) (31390)
- [Pre-Populate Fields via URL](https://github.com/apache/airflow/issues/32859) (32859)
- **[Handling of Empty Fields](https://github.com/apache/airflow/issues/33923)** (Null vs. Empty) (33923)
- More Field Types...?
- ➜ **Looking forward for you contribution!**

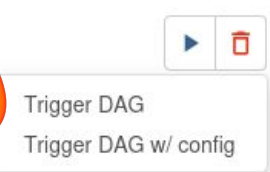

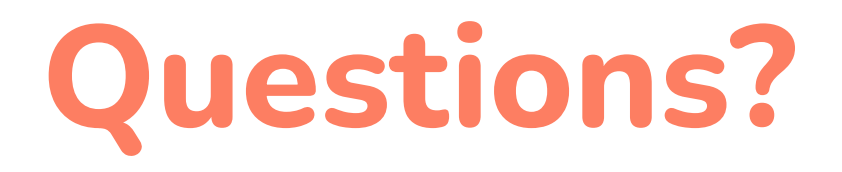

#### **Christian Schilling Product Owner christian.schilling@bosch.com**

**Jens Scheffler Technical Architect jens.scheffler@de.bosch.com**

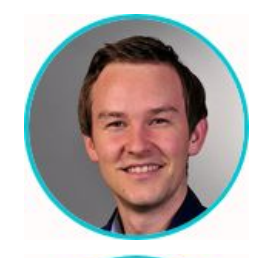

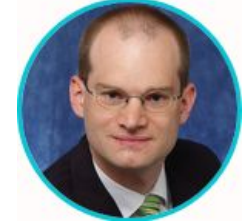